$R6 - 013 - Rev.$  02.00

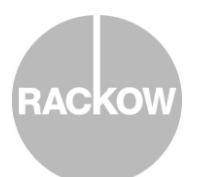

## **Liebe Schülerinnen und Schüler, liebe Studierende,**

in Ergänzung zu unserer SchülerCloud haben wir mit dem Programm Zoom lizensierte Zugänge für Videomeetings mit Ihren Lehrkräften erworben. Hiermit haben wir die Möglichkeit, ein gemeinschaftliches, digitales Videoklassenzimmer einzurichten.

Zur Online-Teilnahme am Unterricht bei Zoom muss nur der passende Link angeklickt/aufgerufen werden. Sie finden diesen (sowie die dazugehörige ID) in der untenstehenden Tabelle und zusätzlich im Stundenplan ausgewiesen. Jeder Klassenraum der Rackow-Schule besitzt seinen eigenen Zoom-Kanal, der gleich benannt ist (Unterrichtsraum 3 in der Schule ist dem Zoom-Kanal raum3@... zugeorndet.).

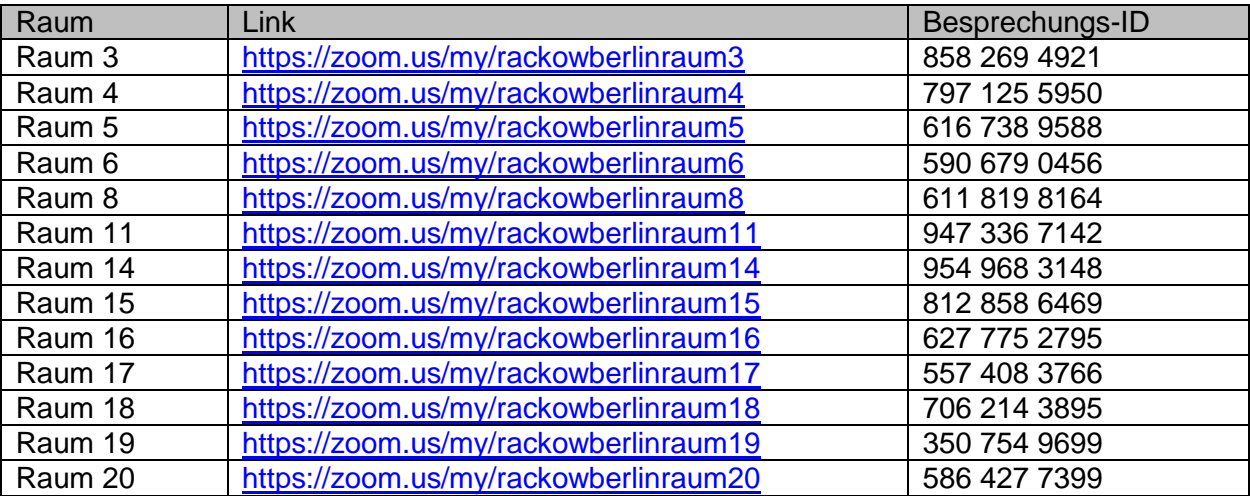

Zoom ist an jedem Endgerät verfügbar: an Ihrem Rechner, Laptop, Tablet oder Smartphone. Beachten Sie bitte, dass es je nach verwendetem technischen Gerät sein kann, dass Sie bei der ersten Nutzung einmalig kostenfrei das Programm Zoom installieren müssen, um fortzufahren.

## **Vorgehens- und Verhaltensweisen bei Zoom:**

- 1. Rufen Sie den mitgeteilten **Link** für den jeweiligen Zoom-Kurs auf (Strg + Mausklick) oder fügen Sie diesen in Ihren Internet-Browser ein.
- 2. Geben Sie bitte **als Anzeigename Ihren korrekten Vor- und Nachnamen** an. User mit anderweitigen, fiktiven Namen werden von der Lehrkraft nicht zum Meeting freigeschaltet.
- 3. Beachten Sie unbedingt alle Vorgaben aus dem **Rackow Online-Knigge (B5-099)**.
- 4. Sie befinden Sie sich zuerst in einem digitalen "Warteraum". Erst die Lehrkraft schaltet Sie zum Start des Zoom-Meetings hinzu.
- 5. Sofern Sie selbst gerade nichts sagen möchten, schalten Sie Ihr **Mikrofon auf stumm** (untere Bildleiste, links das Symbol mit dem Mikrofon anklicken – siehe Bild). Somit lassen sich viele Nebengeräusche vermeiden.

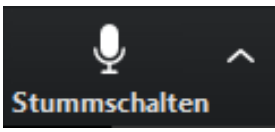

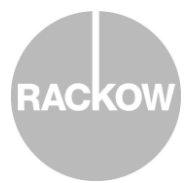

 $R6 - 013 - Rev.$  02.00

6. In der Steuerungsleiste am unteren Bildrand können Sie ebenso die **Chat-Funktion** aufrufen. Sie dient ausschließlich zum zusätzlichen Kommunizieren / Fragen stellen während des Unterrichts.

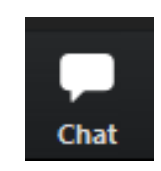

7. Teilnehmer\*innen, die die laufende Zoom-Sitzung stören, werden von der Lehrkraft aus dem Online-Unterricht entfernt.